## **Anmeldung im Self-Service-Portal CareDesk**

Über unser Servicecenter CareDesk nehmen wir Ihre Anfrage direkt entgegen: Für Sie besteht die Möglichkeit, Programmfehler zu melden, Verbesserungsvorschläge oder Feedback zu äußern und Fragen zur CareSocial Pflegesoftware zu stellen. Ihre Anfrage wird, je nach Anliegen, von unserem Kundensupport bearbeitet oder direkt an die Technikabteilung weitergeleitet. Gleichzeitig werden Sie stets über den aktuellen Status Ihrer Anfrage informiert. Darüber hinaus gelangenen Sie über die Suchleiste zu hilfreichen Anleitungsartikeln, die passende Antworten zu Ihrer Frage liefern.

Sie benötigen für die Anmeldung im CareDesk die Login-Daten Ihrer Einrichtung.

### **1 CareDesk öffnen**

Rufen Sie CareDesk über die CareSocial-Startseite oben rechts auf.

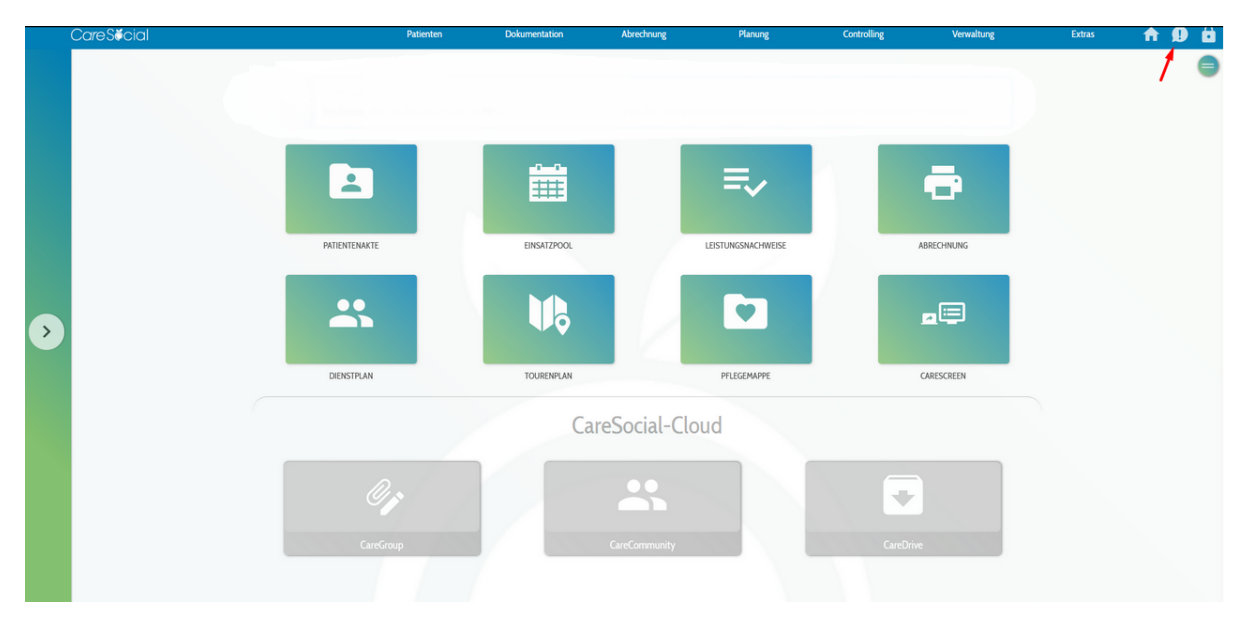

Abb. 1: CareDesk aufrufen

### **2 Login-Daten eingeben**

Auf der Startseite geben Sie Ihren Benutzernamen und das Passwort ein

Benutzername und Passwort sind nicht identisch mit Ihren CareSocial-Login-Daten. I.d.R. existiert pro Organisation nur ein Nutzeraccount für CareDesk, den sich mehrere Anwender teilen. Bei dem Benutzernamen handelt es sich um eine E-Mail-Adresse, die durch CareSocial in CareDesk hinterlegt wurde. Erfragen Sie die Zugangsdaten ggf. bei der Person, die in Ihrer Einrichtung CareSocial verwaltet.

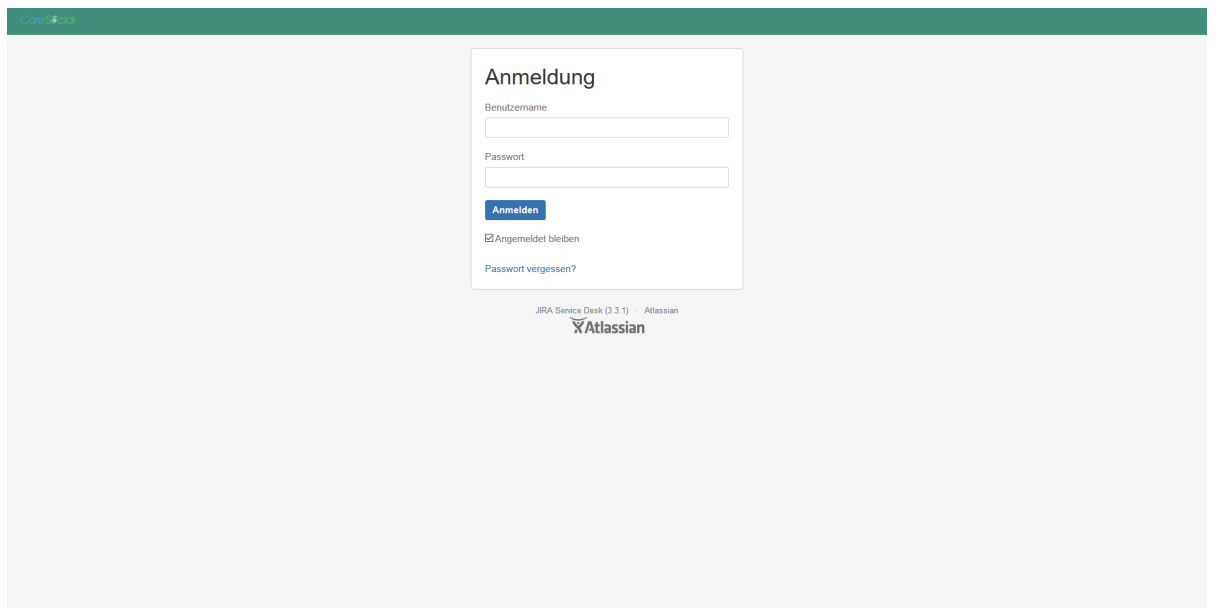

Abb. 2: Anmeldung mit Benutzernamen und Passwort Ihrer Einrichtung

### **3 Startseite CareDesk öffnet sich**

Nach Eingabe Ihrer Zugangsdaten gelangen Sie auf die Startseite von CareDesk, wo Sie Ihre Supportanfragen, Verbesserungsvorschläge, Fehlermeldungen und Feedback direkt schriftlich an uns senden können. Dabei bleiben Sie stets über den aktuellen Status Ihrer Anfrage informiert. Zudem besteht die Möglichkeit, in unserer Wissensdatenbank nach dem passenden Anleitungsartikel zu Ihrer Frage zu suchen.

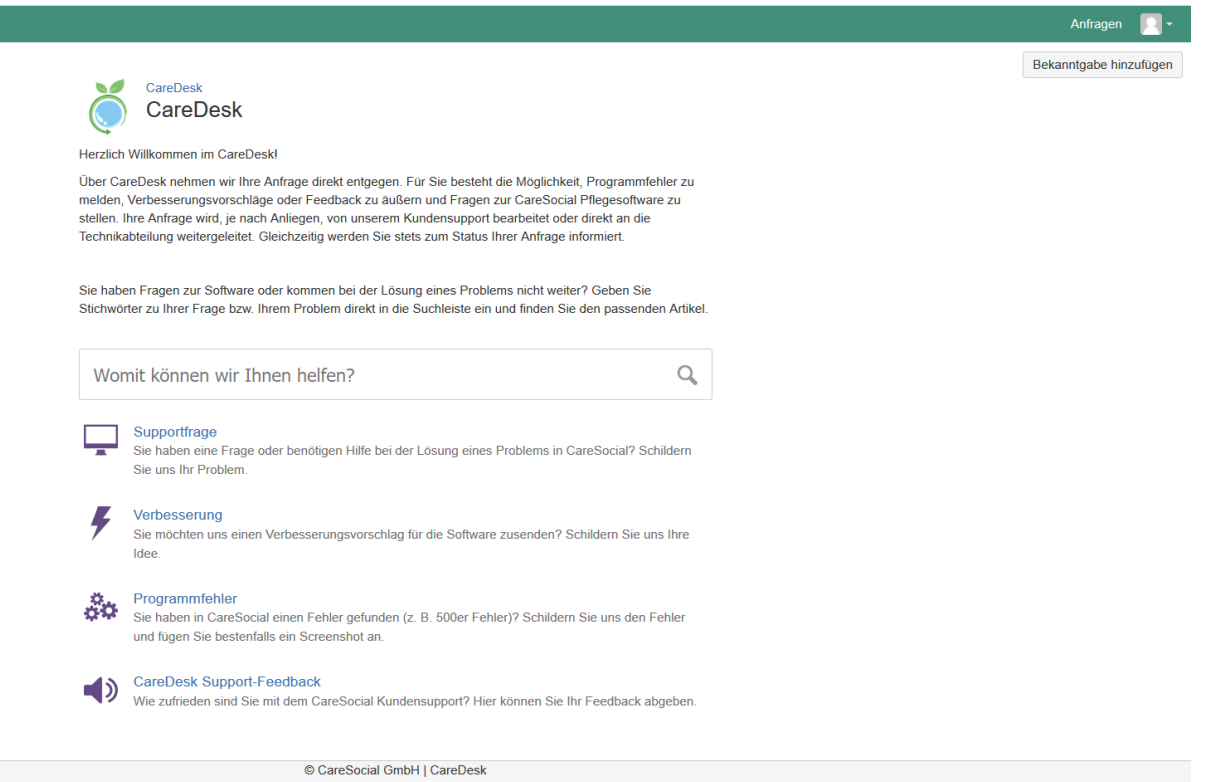

Abb. 3: Ihre Anfrage über CareDesk senden

# CareSocial

**© CareSocial GmbH | Pflegesoftware und Service zur ambulanten Pflege, Intensivpflege und stationären Pflege**

Königsbrücker Straße 96 . 01099 Dresden +49 (0) 351 / 26443 - 100 [office@caresocial.de](mailto:office@caresocial.de) <https://www.caresocial.de>

> **Geschäftszeiten:** Mo-Do: 8:00 bis 17:00 Uhr Fr: 8:00 bis 16:00 Uhr